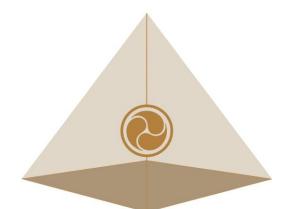

# Mandala Star App User Manual Mandala Wand GEN.2

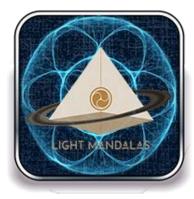

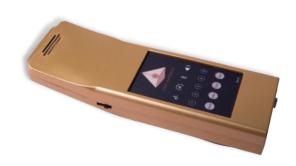

Please read the manual before using the tools.

Version 1.0

# **Table of Contents**

| 1 | Android Device Requirement2                    |                                            |    |  |  |  |  |
|---|------------------------------------------------|--------------------------------------------|----|--|--|--|--|
| 2 | Mobile Application End-User License Agreement3 |                                            |    |  |  |  |  |
| 3 | Ap                                             | plication Download and Installation        | 4  |  |  |  |  |
| 4 | Мс                                             | andala Star Application Main Page Features | 7  |  |  |  |  |
| 5 |                                                | plication Setup                            |    |  |  |  |  |
|   |                                                | New User Setup                             |    |  |  |  |  |
|   |                                                | Application Activation                     |    |  |  |  |  |
|   |                                                |                                            |    |  |  |  |  |
|   |                                                | Tablet Bluetooth Connection Setup          |    |  |  |  |  |
|   | 5.4                                            | Application Settings                       |    |  |  |  |  |
|   | 5.4.                                           |                                            |    |  |  |  |  |
|   | 5.4.                                           |                                            |    |  |  |  |  |
|   | 5.4.                                           |                                            |    |  |  |  |  |
|   | 5.4.                                           |                                            |    |  |  |  |  |
|   | 5.4.                                           | .5 Application Activation Status           |    |  |  |  |  |
| 6 | Ма                                             | andala Wand GEN.2                          |    |  |  |  |  |
|   | 61                                             | Library                                    | 15 |  |  |  |  |
|   | 6.1.                                           |                                            |    |  |  |  |  |
|   | 6.1.                                           |                                            |    |  |  |  |  |
|   |                                                |                                            |    |  |  |  |  |
|   |                                                | Scan                                       |    |  |  |  |  |
|   | 6.2.                                           |                                            |    |  |  |  |  |
|   | 6.2.                                           |                                            |    |  |  |  |  |
|   | 6.2.                                           |                                            |    |  |  |  |  |
|   | 6.2.                                           |                                            |    |  |  |  |  |
|   | 6.3                                            | Custom Control                             | 25 |  |  |  |  |
|   | <b>6.4</b>                                     | Preset                                     | 26 |  |  |  |  |
|   | 6.4.                                           | .1 Create Preset                           |    |  |  |  |  |
|   | 6.4.                                           | .2 Preset Play Mode                        |    |  |  |  |  |
|   | 6.5                                            | Advance Presets                            |    |  |  |  |  |
|   | 6.5.                                           | .1 Create Advance Presets                  |    |  |  |  |  |
|   | <b>6.6</b>                                     | Public Presets                             |    |  |  |  |  |
|   | 6.6.                                           | .1 Download Preset                         |    |  |  |  |  |
|   | 6.6.                                           | .2 Upload Preset                           |    |  |  |  |  |
|   | <b>6.7</b>                                     | Upload Frequency to Mandala Wand GEN.2     |    |  |  |  |  |
|   | 6.8                                            | Upload Presets to Mandala Wand GEN.2       |    |  |  |  |  |
|   | 6.9                                            | Audio Mode                                 |    |  |  |  |  |
|   | 6.9.                                           |                                            |    |  |  |  |  |
|   |                                                |                                            |    |  |  |  |  |

# **1** Android Device Requirement

Mandala Star application can only be operated with Android mobile phone or tablet.

| Minimum requirement:     |                                  |  |  |  |  |
|--------------------------|----------------------------------|--|--|--|--|
| <b>Operating System:</b> | Android OS                       |  |  |  |  |
| Android version:         | Android 10.0 or higher           |  |  |  |  |
| Others:                  | with Bluetooth and WIFI function |  |  |  |  |

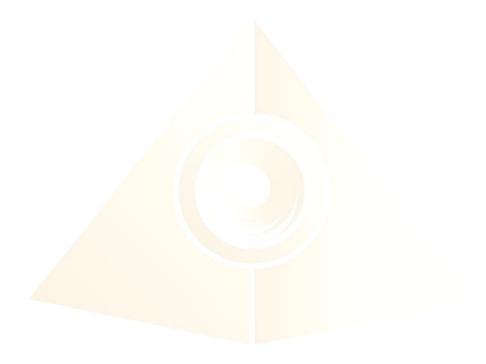

# **2** Mobile Application End-User License Agreement

Please read this Mobile Application End-User License Agreement ("EULA") carefully before downloading or using the Mandala Star App mobile application ("the application"). This EULA governs your use of the application, which will allow you to access Light Mandalas library and control Light Mandalas tools by your mobile device. Your use of the application indicates your consent to this EULA.

1. **License**. Light Mandalas Co., Ltd. grants you a revocable, non-exclusive, non-transferable, limited license to download, install, and use the application for your personal and internal business purposes strictly in accordance with this EULA

2. **Your Account**. Your use of the application requires that you have an account with Light Mandalas.

3. **Changes to this EULA**. Light Mandalas reserves the right to modify this EULA. Your continued use of the application after Light Mandalas publishes notice of changes to this EULA indicates your consent to the updated terms.

4. **No Included Maintenance and Support**. Light Mandalas may deploy changes, updates, or enhancements to the application at any time. Light Mandalas may provide maintenance and support for the application, but has no obligation whatsoever to furnish such services to you and may terminate such services at any time without notice. You acknowledge that Google has an obligation to furnish any maintenance and/or support services in connection with the application.

5. Acceptable Use. You agree that you will not use or encourage others to use the application in a way that could harm or impair others' use of the Mobile App.

6. **Privacy.** Light Mandalas don't collect your information from your application. Information inside the application will be private.

7. **No Warranty.** Your use of the application is at your sole risk. The application is provided on an "As Is" and "As Available" basis. Light Mandalas expressly disclaims all warries of any kind.

8. **Suspension and Termination of the application.** Light Mandalas reserves the right to suspend or terminate your access to the application at any time.

9. **Intellectual Property Rights**. In the event of a third-party claim that the application, or your possession and use of the application, infringes third party's intellectual property rights, Light Mandalas, will be solely responsible for the investigation, defense, settlement and discharge of any such intellectual property infringement claim.

# **3** Application Download and Installation

User can download Mandala Star app from either "Google Play Store" or "Huawei AppGallery"

1. Open "Google Play Store" or "Huawei AppGallery" application

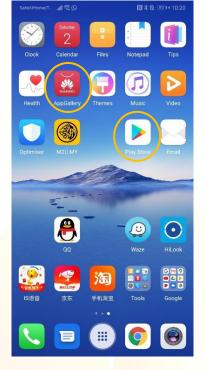

2. In the "Google Play Store" Search bar, type "Mandala Star" In the "Huawei AppGallery" Search bar, type "星光曼陀罗"

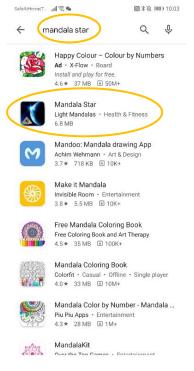

3. Tap on Install to install the app.

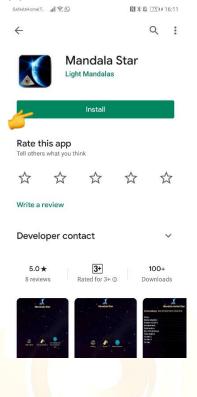

- 4. Allow application permission
  - 4.1 Go to Tablet Settings

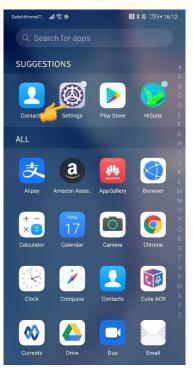

Mandala Star App User Manual – Mandala Wand GEN.2 | 6

# 4.2 Go to "Apps" then tap on "Apps" and search for "Mandala Star".

| SafeA | tHome[T., ,,,]] 😤 🐐 👔 🖏 🕅 🕅                                                                     | 10:59 |
|-------|-------------------------------------------------------------------------------------------------|-------|
| Set   | ttings                                                                                          |       |
| 0     | Display<br>Brightness, Eye comfort, Text and display size                                       | >     |
| বগ    | Sounds<br>Do not disturb, Ringtone, Vibrate                                                     | >     |
| ¢     | Notifications<br>Badges, Lock screen notifications                                              | >     |
| 88    | Apps<br>Permissions, Default apps, App twin                                                     | >     |
| ē     | Battery<br>Power saving mode, Battery usage                                                     | >     |
|       | Storage<br>Storage cleaner                                                                      | >     |
|       | Digital balance<br>Screen time management                                                       | >     |
| 0     | Security & privacy<br>Face recognition, Fingerprint ID, Lock screen<br>password, Password vault | >     |
| Ð     | Smart assistance<br>Accessibility, HiTouch, Motion control                                      | >     |
| 8     | Users & accounts<br>Users, Accounts                                                             | >     |
| G     | Google<br>Google services                                                                       | >     |
|       |                                                                                                 |       |
|       |                                                                                                 |       |

# 4.3 Tap on "Permissions" then switch on "Storage"

| SafeAtHomeIT , 📶 😤 💊 🛛 [ 🕄 🖇 😫                               | 11:00 | SafeAtHome(T., | 100 F. 199    | 10   | \$ \$\$ [75]+ | 10.10 |
|--------------------------------------------------------------|-------|----------------|---------------|------|---------------|-------|
| ← App info                                                   |       | é Ap           | op permission | sQ   | 0             | ł     |
| Mandala Star<br>Version 5.1                                  |       |                |               |      |               |       |
| UNINSTALL FORCE ST                                           | ГОР   |                | Mandala       | Star |               |       |
| Notifications                                                | >     |                |               |      |               |       |
| Permissions                                                  | >     | AI             | llowed        |      |               |       |
| Data usage                                                   | >     |                | torage        |      |               |       |
| Storage<br>Using 10.74 MB (internal storage)                 | >     | De             | enied         |      |               |       |
| Power usage details<br>No battery use since last full charge | >     |                | amera         |      |               |       |
| <b>Open by default</b><br>No defaults set                    | >     | & Pl           | hone          |      |               |       |
| STORE                                                        |       |                |               |      |               |       |
| App details<br>App installed from Google Play Store.         |       |                |               |      |               |       |
|                                                              |       |                |               |      |               |       |

# 4 Mandala Star Application Main Page Features

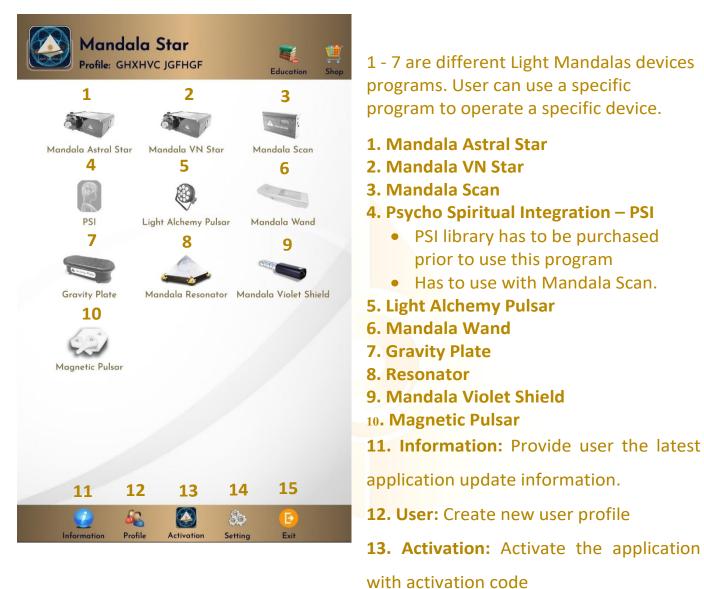

- **14. Setting:** Application Setting Bluetooth Device Pairing, Mandala Scan Setting, Light Alchemy Setting, Language setting, Release
- **15. Exit:** Exit from the application

# **5** Application Setup

#### 5.1 New User Setup

Once the app is opened, the "New User Create" will prompt out. Fill in the User profile and then tap on confirm to create new user profile. User also can insert their profile picture by tap on the picture insert. The user's name will appear on the Home Page.

| 🙆 м            | andala Star              | iducation Shap | М              | andala Star         | Education Shop      |                    | ala Star<br>ANDALAS LIGHT | Educal         |
|----------------|--------------------------|----------------|----------------|---------------------|---------------------|--------------------|---------------------------|----------------|
|                | New Profile              |                |                | New Profile         |                     |                    |                           |                |
|                |                          |                |                |                     |                     | Mandala Astral Ste | ar Mandala VN Star        | Mandala Se     |
|                |                          |                |                |                     |                     | PSI                | Light Alchemy Pulsar      | Mandala W      |
| Name:          | Insert First Name.       |                | Name:          | LIGHT               |                     | -51                | Light Alchemy Pusar       | Manada         |
| Surname:       | Insert Surname.          |                | Surname:       | MANDALAS            |                     |                    |                           | 0              |
| BirthDate:     | 1 - January - 1          | 2020 -         | BirthDate:     | 1 + January         | <del>-</del> 2020 - | Gravity Plate      | Mandala Resonator         | Mandala Violet |
| Address:       | Insert Address.          |                | Address:       | CHIANG MAI THAILAND |                     |                    |                           |                |
| el             | Insert Telephone Number. |                | Tel:           | 088888888           |                     | Magnetic Pulsar    |                           |                |
| Email:         | Insert Email Address.    |                | Email          | CHATCHALPINTALERT@  | GMAIL.COM           |                    |                           |                |
|                | Summary                  |                |                | Summary             |                     |                    |                           |                |
| Insert Summary | 4-                       |                | Insert Summary |                     |                     |                    |                           |                |
|                | Cancel Confirm           |                |                | Confirm             |                     |                    | n Profile Setting         | Exit           |

User can also add new user manually. User  $\rightarrow$  New User

| Mandala Star<br>Prefile: GHXHVC JGFHGF                | Mandala Star<br>Profile: MANDALAS LIGHT                |
|-------------------------------------------------------|--------------------------------------------------------|
| Mandala Astral Ster Mandala VN Ster Mandala Scan      | <b>User Profile</b><br>JGFHGF GHXHVC<br>LIGHT MANDALAS |
| PSI Light Alchemy Pulsar Mandala Wand                 |                                                        |
| Gravity Plate Mandala Resonator Mandala Violet Shield |                                                        |
| Magnetic Pakor                                        |                                                        |
| karana<br>Padar Actuation Setting Ext                 | Bert New Profile                                       |

#### **5.2 Application Activation**

Tap on "Activation" to activate the application. Insert the activation code and tap confirm.

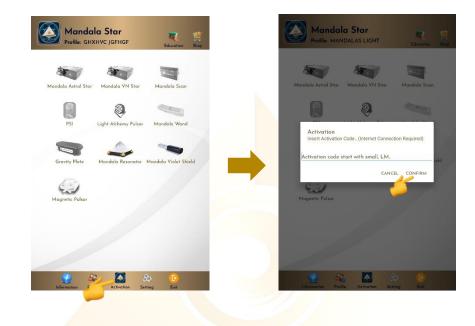

\*User can request activation code from the dealer/local agent.

#### 5.3 Tablet Bluetooth Connection Setup

1. In the android device, go to Setting then turn ON the Bluetooth and tap on scan to scan for the Light Mandalas device name.

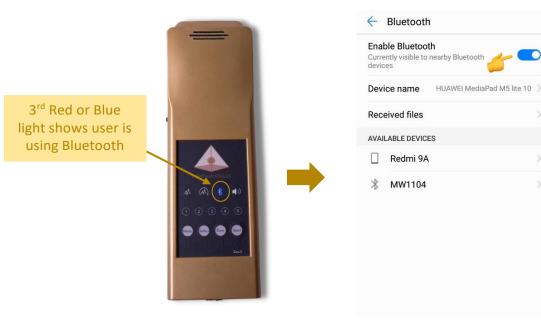

2. When the Light Mandalas device name appear, tap on it and insert password: "1234" then tap OK to pair it.

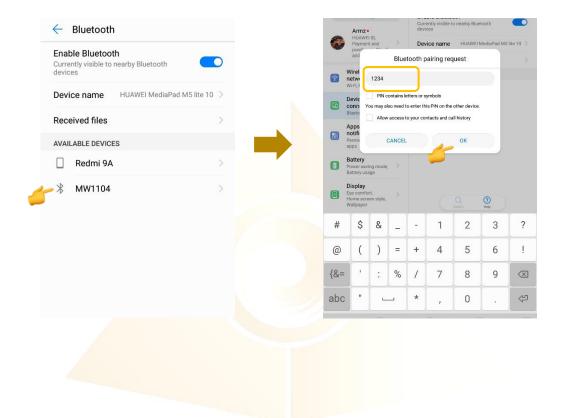

#### **5.4 Application Settings**

- 5.4.1 Bluetooth Connection Setup:
  - 1. Go to the Mandala Star application **Setting**, tab on the device which you want to pair with and choose the specific device name. Then tap **Back**.

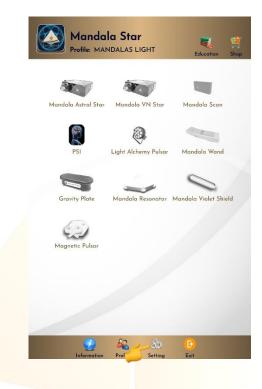

|                   | Se          | tting     |                |     | - |
|-------------------|-------------|-----------|----------------|-----|---|
| Scan Level:       | Basic Scan  | *         |                |     |   |
| Scan Limit:       |             |           | 64000          |     |   |
| Color/Freq. Scan: |             |           |                |     |   |
| Sig(%):           |             |           | 45             |     |   |
|                   | Bluetooth D | Devices S | ietting        |     | 1 |
| M'Scan:           | No device   | *         |                |     |   |
| AStar:            | No device   | -         |                |     |   |
| VNStar:           | No device   | -         |                |     |   |
| L'Alchemy:        | No device   | ÷         |                |     |   |
| G'Plate:          | No device   | *         |                |     |   |
| M'Wand:           | No device   | •         | Version<br>1.1 | ÷   |   |
| M'Resonator:      | No device   | +         | Factory Res    | et! |   |
| M'VShield:        | No device   | -         |                |     |   |
|                   | No device   | +         |                |     |   |
| M'Pulsar:         | i to defice |           |                |     |   |

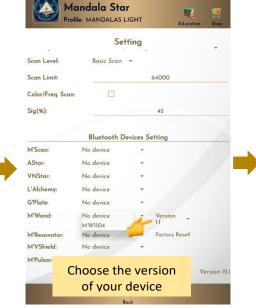

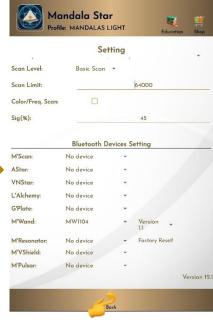

2. The icon of the device in the Home Page will turn on (turn to color icon) when the device name is set in the application setting.

|                                                                        | dala Star<br>MANDALAS LIGHT Edu                                                                                                    | sation Shop                                                | Mana<br>Profile: N                                                                                                    | MANDALAS LIGHT                                                                                                    | Education Shop       |
|------------------------------------------------------------------------|----------------------------------------------------------------------------------------------------|------------------------------------------------------------|----------------------------------------------------------------------------------------------------|----------------------------------------------------------------------------------------------------|----------------------|
| Mandala Astral S                                                       | Star Mandala VN Star Mandala                                                                                                    | a Scan                                                     | Mandala Astral S                                                                                                    | Mandala VN Star                                                                                                    | Mandala Scan         |
| PSI                                                                    | Light Alchemy Pulsar Mandala                                                                                                    | a Wand                                                     | PSI                                                                                                    | Q<br>Light Alchemy Pulsar                                                                                                    | Mandala Wand         |
| Gravity Plate                                                          | Mandala Resonator Mandala Vi                                                                                                    | olet Shield                                                | Gravity Plate                                                                                                    | Mandala Resonator Ma                                                                                                    | andala Violet Shield |
| Magnetic Pulse                                                         | 37                                                                                                    |                                                            | Magnetic Pulsa                                                                                                    | u.                                                                                                    |                      |
|                                                                        |                                                                                                    |                                                            |                                                                                                    |                                                                                                    |                      |
| Informa                                                                | tion Profile Setting Exit                                                                                                    |                                                            | Informat                                                                                                    | tion Profile Setting                                                                                                    | Exit                 |
| eral Se                                                                | etting                                                                                                    |                                                            |                                                                                                    |                                                                                                    |                      |
| Man                                                                    | dala Star                                                                                                    |                                                            |                                                                                                    | <b>Jala Star</b><br>MANDALAS LIGHT                                                                                                    |                      |
| Man                                                                    | dala Star<br>MANDALAS LIGHT Edu<br>Setting                                                                                                    | cation Shop                                                |                                                                                                    | MANDALAS LIGHT                                                                                                    | Education Shop       |
| Profile:                                                               | dala Star<br>MANDALAS LIGHT<br>Setting<br>Basic Setting                                                                                                    | cation Stop                                                | Profile: N                                                                                                    | MANDALAS LIGHT<br>Setting<br>Basic Setting                                                                                                    |                      |
| Man<br>Profile:<br>Freq. :                                             | dala Star<br>MANDALAS LIGHT<br>Setting<br>Basic Setting<br>998                                                                                                    | ention Shop                                                | Def. Freq. :                                                                                                    | MANDALAS LIGHT<br>Setting<br>Basic Setting<br>998                                                                                                    |                      |
| Man<br>Profile:<br>Freq. :<br>eedback Pairing                          | dala Star<br>MANDALAS LIGHT<br>Setting<br>Basic Setting<br>998<br>SET PAIRING                                                                                                    |                                                            | Def. Freq. :<br>Biofeedback Pairing                                                                                                    | MANDALAS LIGHT Setting Basic Setting 998 SET PAIRING                                                                                                    |                      |
| Man<br>Profile:<br>Freq. :                                             | dala Star<br>MANDALAS LIGHT<br>Setting<br>Basic Setting<br>998                                                                                                    | Database Refresh.                                          | Def. Freq. :                                                                                                    | MANDALAS LIGHT<br>Setting<br>Basic Setting<br>998<br>SET PAIRING<br>English<br>华语(简) 5H                                                                                                    | Education Shop       |
| Man<br>Profile:<br>Freq. :<br>eedback Pairing<br>guage:                | dala Star<br>MANDALAS LIGHT<br>Setting<br>Basic Setting<br>998<br>SET PAIRING<br>English                                                                                                    | Database Refresh.<br>(Internet connection                  | Def. Freq. :<br>Biofeedback Pairing<br>Language:                                                                                                    | MANDALAS LIGHT<br>Setting<br>Basic Setting<br>998<br>SET PAIRING<br>年语(简)<br>日本語                                                                                                    |                      |
| Freq. :<br>eedback Pairing<br>guage:<br>Refresh:<br>Refresh:           | dala Star<br>MANDALAS LIGHT<br>Setting<br>Basic Setting<br>998<br>SET PAIRING<br>English<br>REFRESH<br>REFRESH                                                                                                    | Database Refresh.                                          | Def. Freq. :<br>Biofeedback Pairing<br>Language:<br>DB Refresh:<br>PSI Refresh:                                                                           | MANDALAS LIGHT<br>Setting<br>Basic Setting<br>998<br>SET PAIRING<br>年間的<br>华语(简)<br>日本語<br>Pyockuiй<br>Magyar                                                                                                    | Education Shop       |
| Freq. :<br>eedback Pairing<br>guage:<br>Refresh:<br>Refresh:           | dala Star<br>MANDALAS LIGHT<br>Setting<br>Basic Setting<br>998<br>SET PAIRING<br>English<br>REFRESH<br>REFRESH<br>Chatchailm<br>Mr. Chatchai Pintalert                                                                                                  | Database Refresh.<br>(Internet connection                  | Def. Freq. :<br>Biofeedback Pairing<br>Language:<br>DB Refresh:                                                                                           | MANDALAS LIGHT<br>Setting<br>Basic Setting<br>998<br>SET PAIRING<br>毕语(简)<br>日本語<br>Pycckwä 5H                                                                                                    | Education Shop       |
| Freq. :<br>eedback Pairing<br>guage:<br>Refresh:<br>Refresh:           | dala Star<br>MANDALAS LIGHT<br>Setting<br>Basic Setting<br>998<br>SET PAIRING<br>English<br>REFRESH<br>REFRESH<br>REFRESH<br>REFRESH                                                                                                    | Database Refresh.<br>(Internet connection                  | Def. Freq. :<br>Biofeedback Pairing<br>Language:<br>DB Refresh:<br>PSI Refresh:                                                                           | MANDALAS LIGHT<br>Setting<br>Basic Setting<br>998<br>SET PAIRING<br>年语(简)<br>日本語<br>PyccKuй<br>新<br>PyccKuй<br>第日<br>···································                                                                                                    | Education Shop       |
| Freq. :<br>eedback Pairing<br>guage:<br>Refresh:<br>Refresh:           | dala Star<br>MANDALAS LIGHT<br>Setting<br>Basic Setting<br>998<br>SET PAIRING<br>English<br>REFRESH<br>REFRESH<br>Chatchailm<br>Mr. Chatchail Pintalert<br>Developer                                                                                    | Database Refresh.<br>(Internet connection                  | Def. Freq. :<br>Biofeedback Pairing<br>Language:<br>DB Refresh:<br>PSI Refresh:                                                                           | MANDALAS LIGHT<br>Setting<br>Basic Setting<br>998<br>5857 PAIRING<br>年高(前)<br>日本語<br>Pyockuia<br>Magyar<br>華語(策)<br>Française                                                                                                    | Education Shop       |
| Freq. :<br>eedback Pairing<br>guage:<br>Refresh:                       | dala Star<br>MANDALAS LIGHT<br>Setting<br>Basic Setting<br>998<br>SET PAIRING<br>English<br>REFRESH<br>REFRESH<br>Chatchailm<br>Mr. Chatchai Pintalert<br>Developer<br>8237<br>Release.                                                                 | Database Refresh.<br>(Internet connection                  | Def. Freq. :<br>Biofeedback Pairing<br>Language:<br>DB Refresh:<br>PSI Refresh:                                                                           | ANDALAS LIGHT<br>Setting<br>Basic Setting<br>998<br>SET PAIRING<br>English<br>#English<br>#Engl | Education Shop       |
| Freq. :<br>eedback Pairing<br>guage:<br>Refresh:<br>Refresh:           | dala Star<br>MANDALAS LIGHT<br>Setting<br>Basic Setting<br>998<br>SET PAIRING<br>English<br>REFRESH<br>REFRESH<br>Chatchailm<br>Mr. Chatchai Pintalert<br>Developer<br>8237                                                                             | Database Refresh.<br>(Internet connection<br>is required.) | Def. Freq. :<br>Biofeedback Pairing<br>Language:<br>DB Refresh:<br>PSI Refresh:<br>Activation                                                             | ANDALAS LIGHT<br>Setting<br>Basic Setting<br>998<br>SET PAIRING<br>English<br>#English<br>#Engl | Education Shop       |
| Freq. :<br>eedback Pairing<br>guage:<br>Refresh:<br>ration             | dala Star<br>MANDALAS LIGHT<br>Setting<br>Basic Setting<br>998<br>SET PAIRING<br>English<br>REFRESH<br>REFRESH<br>Chatchailm<br>Mr. Chatchai Pintalert<br>Developer<br>8237<br>Release.                                                                 | Database Refresh.<br>(Internet connection<br>is required.) | Def. Freq. :<br>Biofeedback Pairing<br>Language:<br>DB Refresh:<br>PSI Refresh:                                                                           | ANDALAS LIGHT<br>Setting<br>Basic Setting<br>998<br>SET PAIRING<br>English<br>#English<br>#Engl | Education Shop       |
| Freq. :<br>eedback Pairing<br>guage:<br>Refresh:<br>Refresh:<br>vation | dala Star<br>MANDALAS LIGHT<br>Setting<br>Basic Setting<br>998<br>SET PAIRING<br>English<br>REFRESH<br>REFRESH<br>Chatchailm<br>Mr. Chatchai Pintalert<br>Developer<br>8237<br>Release.<br>Mandala Scan Setting<br>Quick Scan, scan by limited numbr    | Database Refresh.<br>(Internet connection<br>is required.) | Def. Freq. :<br>Biofeedback Pairing<br>Language:<br>DB Refresh:<br>PSI Refresh:<br>Activation<br>Scan Option:                                             | ANDALAS LIGHT<br>Setting<br>Basic Setting<br>998<br>SET PAIRING<br>Pyckwia<br>Magyar<br>#Ei (இ)<br>Française<br>Deutsch<br>Nederlands<br>يوري                                                                                                    | Education Shop       |
| Freq. :<br>eedback Pairing<br>guage:<br>Refresh:<br>vation             | dala Star<br>MANDALAS LIGHT<br>Setting<br>Basic Setting<br>998<br>SET PAIRING<br>English<br>REFRESH<br>Chatchaim<br>Mr. Chatchair<br>Develope<br>B237<br>Release.<br>Mandala Scan Setting<br>Quick Scan, scan by limited number                         | Database Refresh.<br>(Internet connection<br>is required.) | Def. Freq. :<br>Biofeedback Pairing<br>Language:<br>DB Refresh:<br>PSI Refresh:<br>Activation<br>Scan Option:<br>Scan Level:                              | ANDALAS LIGHT<br>Setting<br>Basic Setting<br>998<br>SET PAIRING<br>English<br>华语(简)<br>日本語<br>Pycckuň<br>Magyar<br>華居(質)<br>Françoise<br>Britialert<br>Deutsch<br>Nederlands<br>टেएए)<br>Mandala Scan Setting<br>Quick Scan, scan by limited<br>Basic Scan                                                                                                    | Education Shop       |
| Freq. :<br>sedback Pairing<br>guage:<br>Refresh:<br>Refresh:<br>ation  | dala Star<br>MANDALAS LIGHT<br>Setting<br>Basic Setting<br>998<br>SET PARING<br>English<br>REFRESH<br>Chatchailm<br>Mr. Chatchail Pintalert<br>Developer<br>8337<br>Release.<br>Mandala Scan Setting<br>Quick Scan, scan by limited numbr<br>Basic Scan | Database Refresh.<br>(Internet connection<br>is required.) | Profile: N<br>Def. Freq. :<br>Biofeedback Pairing<br>Language:<br>DB Refresh:<br>PSI Refresh:<br>Activation<br>Scan Option:<br>Scan Level:<br>Scan Level: | ANDALAS LIGHT<br>Setting<br>Basic Setting<br>998<br>SET PAIRING<br>English<br>华语(简)<br>5H<br>PAE<br>Pycckuñ<br>Française<br>9H<br>Pycckuñ<br>Bail<br>Pycckuñ<br>i Pintalert<br>Deutsch<br>Nederlands<br>2019<br>Cuick Scan, scan by limited<br>Basic Scan                                                                                                    | Education Shop       |

5.4.2

#### 5.4.3 Mandala Dynamic Scan Setting

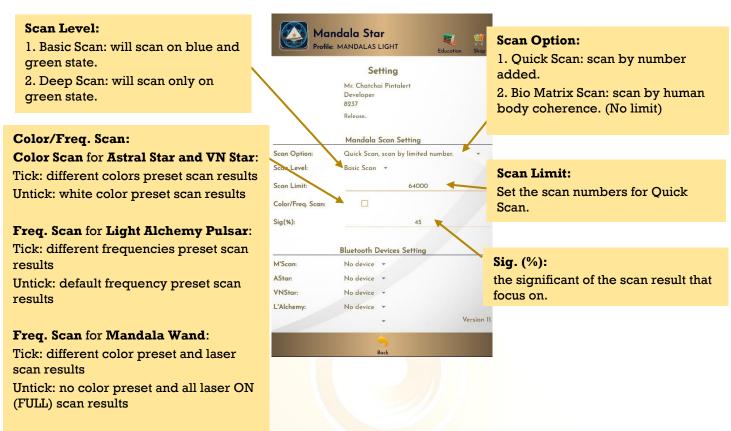

#### 5.4.4 Light Alchemy Pulsar Setting

#### Default Frequency:

User can set the default frequency at here. The frequency for the Light Alchemy Pulsar Scan results will be in default frequency if the **Color/Freq. Scan** option in the settings is unticked.

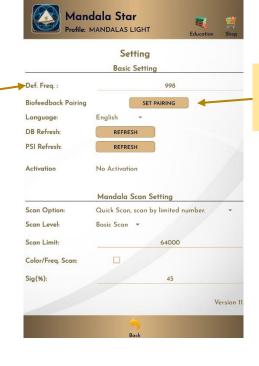

### **Biofeedback Pairing:** Biofeedback function activate and deactivate.

#### 5.4.5 Application Activation Status

|                               | ATTOS ONLY                       | dala Star<br>MANDALAS LIGHT<br>Setting | Shop         | A TIME OF A                      | dala Star<br>MANDALAS LIGHT Edu<br>Setting                | cation Shop                                                     |
|-------------------------------|----------------------------------|----------------------------------------|--------------|----------------------------------|-----------------------------------------------------------|-----------------------------------------------------------------|
|                               |                                  | Basic Setting                          |              |                                  | Basic Setting                                             |                                                                 |
|                               | Def. Freq. :                     | 998                                    |              | Def. Freq. :                     | 998                                                       |                                                                 |
|                               | Biofeedback Pairing<br>Language: | English -                              |              | Biofeedback Pairing<br>Language: | SET PAIRING<br>English                                    |                                                                 |
|                               | DB Refresh:<br>PSI Refresh:      | REFRESH                                |              | DB Refresh:<br>PSI Refresh:      | REFRESH                                                   | Application is activated.                                       |
| Application is not activated. | tion                             | No Activation<br>Mandala Scan Setting  |              | Activation                       | Chatchailm<br>Mr. Chatchai Pintalert<br>Developer<br>8237 | The Activation details<br>will show if the app is<br>activated. |
|                               | Scan Option:                     | Quick Scan, scan by limited number.    | -            |                                  | Release.                                                  |                                                                 |
|                               | Scan Level:<br>Scan Limit:       | Basic Scan 👻<br>64000                  |              | Scan Option:                     | Mandala Scan Setting<br>Quick Scan, scan by limited numb  | Tap "Release" to release<br>Activation Code.                    |
|                               | Color/Freq. Scan:<br>Sig(%):     | 45                                     |              | Scan Level:<br>Scan Limit:       | Basic Scan 👻<br>64000                                     |                                                                 |
|                               |                                  |                                        | Version 11.3 |                                  | -                                                         | Version 11.3                                                    |
|                               |                                  | Back                                   |              |                                  | Back                                                      |                                                                 |

Each activation code can only be used up to **maximum 5 different tablets**. If the activation code is already used to activate 5 different tablets, and user wish to use the activation code on 6<sup>th</sup> tablet (e.g. change tablet), user has to release the activation code from either one of the previous activated tablet first.

# 6 Mandala Wand GEN.2

Tap on the Mandala Wand icon in the **Mandala Star Application Main Page** then you will go to **Mandala Wand GEN.2 Home Page**.

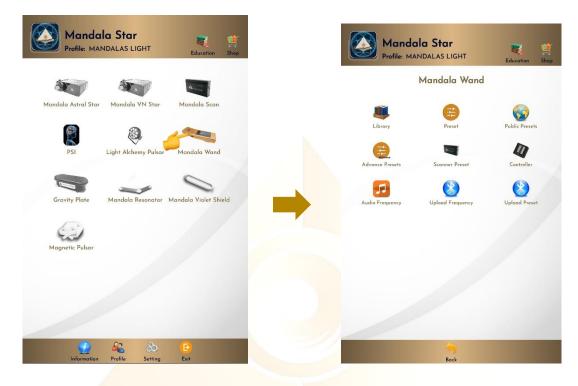

#### 6.1 Library

To play the frequency from **Library**, tap on **Library**, then tap on any of the libraries and choose the frequency you wish to play.

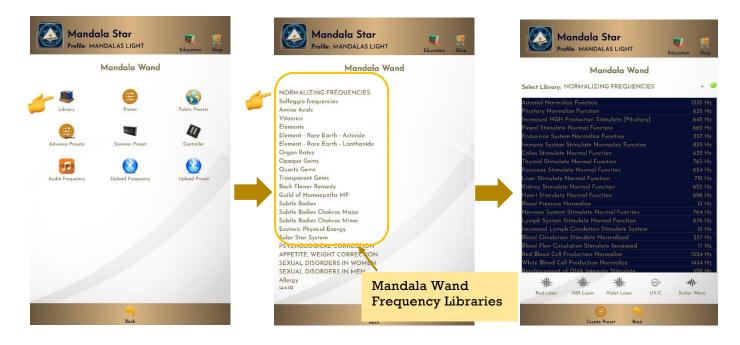

#### User can switch to different libraries from the Select Library drop list.

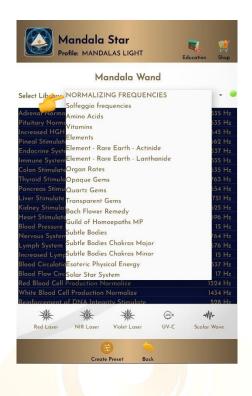

#### 6.1.1 Laser Light and Scalar Wave Function Setup

To play specific laser light or scalar wave, user can tap on the Laser Light or Scalar Wave Icon at the bottom.

| Mandala Wand                                   |             | Mandala Wand                                   |                                             |
|------------------------------------------------|-------------|------------------------------------------------|---------------------------------------------|
| Select Library: NORMALIZING FREQUENCIES        |             | Select Library: NORMALIZING FREQUENCIES        | - •                                         |
| Adrenal Normalize Function                     | 1335 Hz     | Adrenal Normalize Function                     | 1335 Hz                                     |
| Pituitary Normalize Function                   | 635 Hz      | Pituitary Normalize Function                   | 635 Hz                                      |
| Increased HGH Production Stimulate [Pituitary] | 645 Hz      | Increased HGH Production Stimulate [Pituitary] | 6 <mark>45 Hz</mark>                        |
| Pineal Stimulate Normal Function               | 662 Hz      | Pineal Stimulate Normal Function               | <sup>6</sup> Commonstiem Status             |
| Endocrine System Normalize Function            | 537 Hz      | Endocrine System Normalize Function            | 5 Connection Status:                        |
| Immune System Stimulate Normalize Function     | 835 Hz      | Immune System Stimulate Normalize Function     | <sup>8</sup> This indicator show            |
| Colon Stimulate Normal Function                | 635 Hz      | Colon Stimulate Normal Function                | 6.                                          |
| Thyroid Stimulate Normal Function              | 763 Hz      | Thyroid Stimulate Normal Function              | whether the tablet                          |
| Pancreas Stimulate Normal Function             | 654 Hz      | Pancreas Stimulate Normal Function             | connected to the                            |
| Liver Stimulate Normal Function                | 751 Hz      | Liver Stimulate Normal Function                |                                             |
| Kidney Stimulate Normal Function               | 625 Hz      | Kidney Stimulate Normal Function               | <sup>6</sup> device.                        |
| Heart Stimulate Normal Function                | 696 Hz      | Heart Stimulate Normal Function                | 6 4011001                                   |
| Blood Pressure Normalize                       | 15 Hz       | Blood Pressure Normalize                       |                                             |
| Nervous System Stimulate Normal Function       | 764 Hz      | Nervous System Stimulate Normal Function       | $\rightarrow$ Green $\rightarrow$ Connected |
| Lymph System Stimulate Normal Function         | 676 Hz      | Lymph System Stimulate Normal Function         |                                             |
| Increased Lymph Circulation Stimulate System   | 15 Hz       | Increased Lymph Circulation Stimulate System   | Red $\rightarrow$ Not connec                |
| Blood Circulation Stimulate Normalized         | 337 Hz      | Blood Circulation Stimulate Normalized         | 3                                           |
| Blood Flow Circulation Stimulate Increased     | 17 Hz       | Blood Flow Circulation Stimulate Increased     | I/ Hz                                       |
| Red Blood Cell Production Normalize            | 1524 Hz     | Red Blood Cell Production Normalize            | 1524 Hz                                     |
| White Blood Cell Production Normalize          | 1434 Hz     | White Blood Cell Production Normalize          | 1434 Hz                                     |
| Reinforcement of DNA Integrity Stimulate       | 528 Hz      | Reinforcement of DNA Integrity Stimulate       | 528 Hz                                      |
| * * * @                                        | -111-       | ********                                       |                                             |
| Red Laser NIR Laser Violet Laser UV-C          | Scalar Wave | Red Laser NIR Laser Violet Laser UV-C          |                                             |

#### 6.1.2 Nutrition Light Setup

User can also choose to play **Nutrition Light** while playing the frequency. Tap and hold the frequency name and choose light color, then choose the color you want to play.

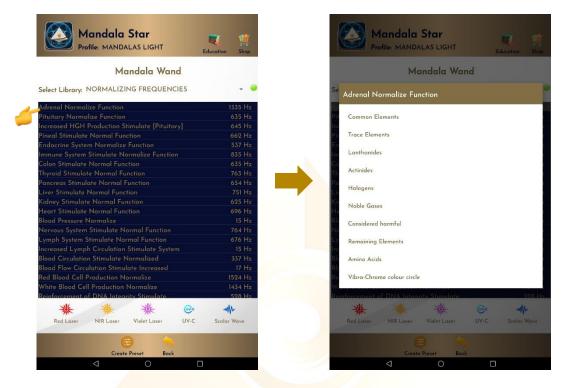

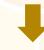

| Mandala Star<br>Profile: MANDALAS LIGHT        | Education Sho | P  |
|------------------------------------------------|---------------|----|
| Mandala Wand                                   |               |    |
| Select Library: NORMALIZING FREQUENCIES        |               | •  |
| Adrenal Normalize Function                     | 1335 H        | Iz |
| Pituitary Normalize Function                   | 635 H         | z  |
| Increased HGH Production Stimulate [Pituitary] | 645 H         | z  |
| Pineal Stimulate Normal Function               | 662 H         |    |
|                                                |               |    |
| Immune System Stimulate Normalize Function     |               |    |
| Colon Stimulate Normal Function                |               |    |
| Thyroid Stimulate Normal Function              |               |    |
| Pancreas Stimulate Normal Function             |               |    |
| Liver Stimulate Normal Function                |               |    |
| Kidney Stimulate Normal Function               |               |    |
| Heart Stimulate Normal Function                | 696 H         |    |
| Blood Pressure Normalize                       |               |    |
|                                                |               |    |

| vous System  | vous System Stimulate Normal Function |                |       |             |   |  |  |  |
|--------------|---------------------------------------|----------------|-------|-------------|---|--|--|--|
|              | 676 Hz                                |                |       |             |   |  |  |  |
| eased Lymp   |                                       |                |       |             |   |  |  |  |
| d Circulatio | 337 Hz                                |                |       |             |   |  |  |  |
| od Flow Circ | 17 Hz                                 |                |       |             |   |  |  |  |
| Blood Cell   |                                       |                |       |             |   |  |  |  |
| ite Blood Ce | 1434 Hz                               |                |       |             |   |  |  |  |
| forcement    | of DNA Integ                          | rity Stimulate |       | 528 Hz      | 4 |  |  |  |
| 业            | 紫                                     | 紫              | (UV:c | -MA-        |   |  |  |  |
| Red Laser    | NIR Laser                             | Violet Laser   | UV-C  | Scalar Wave |   |  |  |  |
|              | 6                                     |                |       |             |   |  |  |  |
|              |                                       |                |       |             |   |  |  |  |

#### 6.2 Scan

If user is not sure which library or frequency are suitable for them at that present moment, user can use **Scan** function to scan the **priority/significant libraries** by user body coherence and create **Scanned Preset** from the scan results.

#### 6.2.1 Pre Scan

This function will help user to choose the **priority/significant libraries** by user body coherence, then user can select the significant libraries from the scan results to continue the further scan.

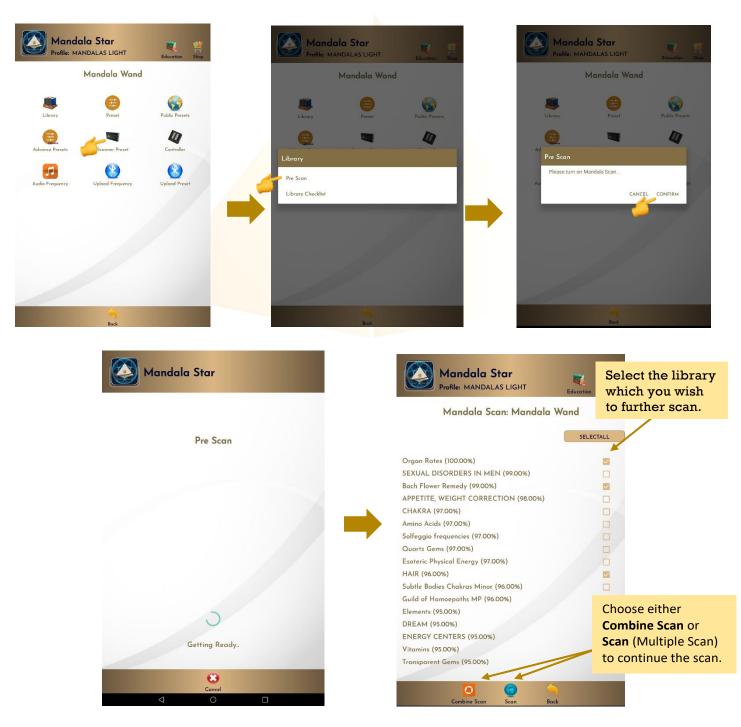

#### 6.2.2 Library Checklist

This mode allows user to manually select specific library to scan.

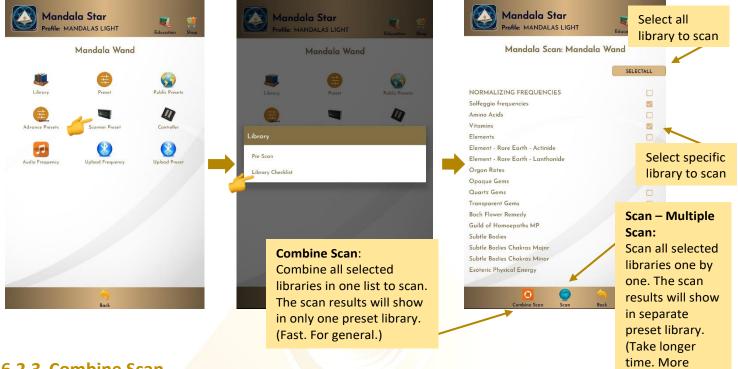

#### 6.2.3 Combine Scan

Select all library or specific library to scan and tab on the Combine Scan.

\* Remember to pair Mandala Dynamic Scan with tablet prior to use this function.

| Mandala Star<br>Profile: MANDALAS LIGHT | Education Shop |
|-----------------------------------------|----------------|
| Mandala Scan: Mandal                    | a Wand         |
|                                         | SELECTALL      |
| NORMALIZING FREQUENCIES                 | _              |
| Solfeggio frequencies                   |                |
| Amino Acids                             |                |
| Vitamins                                |                |
| Elements                                |                |
| Element - Rare Earth - Actinide         |                |
| Element - Rare Earth - Lanthanide       |                |
| Organ Rates                             |                |
| Opaque Gems                             |                |
| Quartz Gems                             |                |
| Transparent Gems                        |                |
| Bach Flower Remedy                      |                |
| Guild of Homoepaths MP                  |                |
| Subtle Bodies                           |                |
| Subtle Bodies Chakras Major             |                |
| Subtle Bodies Chakras Minor             |                |
| Esoteric Physical Energy                |                |
|                                         |                |
| 🥢 🖸 🌀                                   |                |
| Combine Scan Scan                       | Back           |

accurate.)

#### **Create Scanned Preset from Combine Scan Result:**

If **Color/Freq. Scan** is **unticked** in app **Setting**, the scan will run in default mode which end up with all the scanned result items without color (Nutrition Light) and with all lasers ON (FULL) including scalar wave.

|                   | Mr. Chatcho<br>Developer | u Pintalert        |        |             |                                                                                            | Education Sh                             |
|-------------------|--------------------------|--------------------|--------|-------------|--------------------------------------------------------------------------------------------|------------------------------------------|
|                   | Deactivate.              |                    |        |             | Combine Scan: Mandala<br>Quick Scan, scan by limited nu<br>Basic Scan : Scanned (times): 6 | mber.                                    |
|                   |                          | <b>6</b>           |        |             | Attracts Soul Tribe                                                                        | 100.009                                  |
|                   | Mandala S                | can Setting        |        |             | Aspartic                                                                                   |                                          |
| Scan Option:      | Quick Scan, s            | scan by limited nu | imber. | -           | Arginine                                                                                   |                                          |
| ican Level:       | Basic Scan               | -                  |        |             | Facilitates Change                                                                         |                                          |
| can Level:        | busic scun               |                    |        |             | Trytophan                                                                                  | 98.00                                    |
| ican Limit:       |                          | 64000              |        |             | Hydroxyproline<br>Taurine                                                                  | 98.00 <sup>4</sup><br>98.00 <sup>4</sup> |
|                   |                          |                    |        |             | Serine                                                                                     | 98.00                                    |
| Color/Freq. Scan: |                          |                    |        |             | Connects with Light and Source                                                             | 97.00                                    |
|                   | -                        |                    |        |             | Cysteine                                                                                   | 97.00                                    |
| iig(%):           |                          | 45                 |        |             | Histidine                                                                                  | 97.00                                    |
|                   |                          |                    |        |             | Repair DNA                                                                                 | 97.00                                    |
|                   |                          |                    |        |             | Glutamic                                                                                   | 97.00                                    |
|                   | Bluetooth De             | vices Setting      |        |             | Liberates Fear and Guilt                                                                   | 97.00                                    |
| /Scan: N          | 4DSG2-0003               | -                  |        |             | Tyrosine                                                                                   |                                          |
| Star:             | No device                | • Ver. 2           | 1      |             | Proline                                                                                    |                                          |
| and in            | NO DEVICE                | ver. z             |        |             | Iso-Leucine                                                                                |                                          |
| 'NStar: N         | No device                | - Ver. 1           | *      |             | Miracle Tone of Nature                                                                     | 96.00                                    |
| Alchemy: N        | No device                | -                  |        |             | Threonine                                                                                  | 96.00                                    |
|                   |                          |                    |        |             | Methionine                                                                                 | 96.00                                    |
| i'Plate: N        | No device                | *                  |        |             | L-Carnitine                                                                                |                                          |
| /Wand:            | 4W2-0010                 | - Gen. 2           | *      |             | Lysine                                                                                     |                                          |
|                   |                          |                    | Vers   | sion 12.6.1 | Relationships and Communications                                                           | 95.009                                   |
|                   | 4                        | 7                  |        |             | III 😹 📈                                                                                    |                                          |

If **Color/Freq. Scan** is **ticked** in app **Setting**, the items of the scan result are in different colors (Nutrition Light) with different laser selection.

| ALL STREET       | Indala Star<br>le: MANDALAS LI          |                | Education | Shop         |                                                                                                    | Mandala Star<br>Profile: MANDALAS LIGH                              | T Education   |
|------------------|-----------------------------------------|----------------|-----------|--------------|----------------------------------------------------------------------------------------------------|---------------------------------------------------------------------|---------------|
|                  | Mr. Chatcha<br>Developer<br>Deactivate. | ai Pintalert   |           |              |                                                                                                    | Combine Scan: Man<br>Quick Scan, scan by li<br>Basic Scan : Scanned | mited number. |
|                  | M. LL C                                 | C              |           |              |                                                                                                    | hips and Communications                                             | 100           |
|                  | Mandala S                               | can Setting    | 94        |              |                                                                                                    | timulate Normal Function                                            | 98            |
| an Option:       | Quick Scan,                             | scan by limite | d number. | -            | Taurine                                                                                                    |                                                                     |               |
| an Level:        | Basic Scan                              | *              |           |              | Swelling o                                                                                                    | of Herniated Disc3 Reduce                                           |               |
| dir Level.       | busic Scull                             |                |           |              | Nervous                                                                                                    |                                                                     |               |
| an Limit:        |                                         | 6400           | 0         |              | 8.4                                                                                                    |                                                                     |               |
|                  |                                         |                |           | 100          | Phenylala<br>B6                                                                                                    | inine                                                               | 96            |
| olor/Freq. Scan: |                                         |                |           |              | Histidine                                                                                                    |                                                                     | 96            |
| SIGNA            |                                         |                |           | _            | Iso-Leucii                                                                                                    |                                                                     |               |
| g(%):            |                                         | 45             |           |              |                                                                                                    | essure Normalize                                                    | 95            |
|                  |                                         |                |           |              | D4                                                                                                    |                                                                     | 95            |
|                  |                                         |                |           |              | and the second second se | HGH Production Stimulate [F                                         |               |
| 1                | Bluetooth De                            | vices Setting  | )         |              |                                                                                                    | Stimulate Normal Function                                           | 94            |
| 'Scan:           | MDSG2-0003                              | -              |           |              | Repair DI                                                                                                    | NA                                                                  | 94            |
| Star:            | No device                               | • Ver.         | 2 -       |              | Pineal Sti                                                                                                    | mulate Normal Function                                              | 94            |
|                  |                                         |                |           |              | Aspartic                                                                                                    |                                                                     |               |
| Star:            | No device                               | ▼ Ver.         | 1 *       |              | Reinforce                                                                                                    | ment of RNA Integrity Stimul                                        | ate 93        |
| Alchemy:         | No device                               | +              |           |              | Asparagi                                                                                                    |                                                                     |               |
|                  |                                         |                |           |              | Adrenal M                                                                                                    | Normalize Function                                                  |               |
| Plate:           | No device                               | ¥              |           |              | ×                                                                                                    |                                                                     |               |
| 'Wand:           | MW2-0010                                | - Gen          | .2 -      |              |                                                                                                    | Of Nerves Stimulate                                                 |               |
|                  |                                         |                | Ve        | ersion 12.6. | Colon Sti                                                                                                    | mulate Normal Function                                              | 93            |
|                  |                                         | •              |           |              |                                                                                                    |                                                                     | *             |
|                  | Ba                                      | ck             |           |              |                                                                                                    | Save Preset                                                         | Discard       |

The scan results will show after the scan is completed. Then, tab on **Save Preset**. Select the item you wish to save and tab on **Save Preset** again to save it into the Scanned Preset.

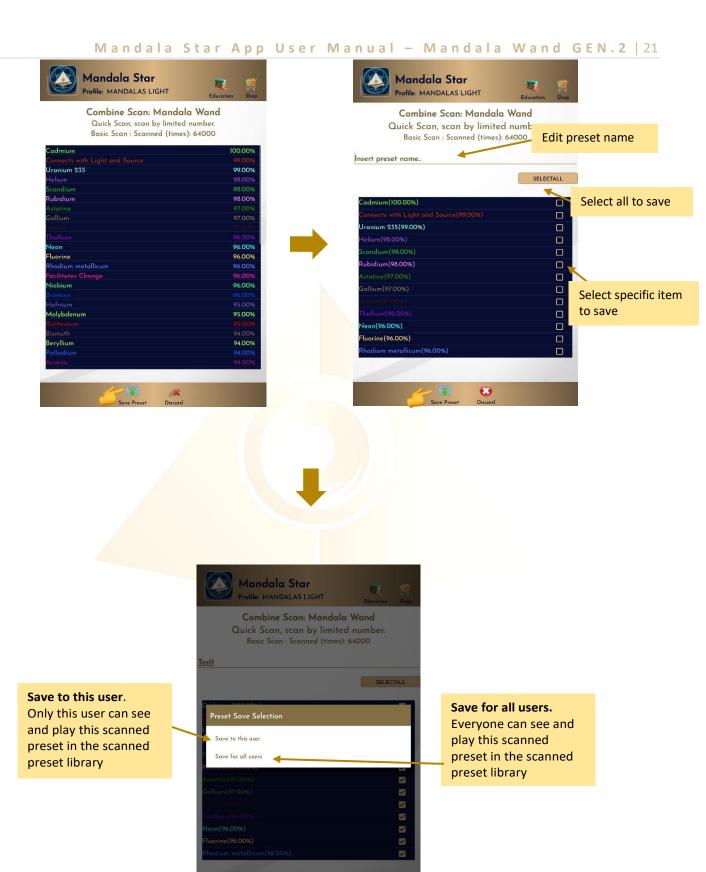

88

When the presets are saved, tab on **Discard** and select **Confirm** to go back to **Mandala Wand Home Page**.

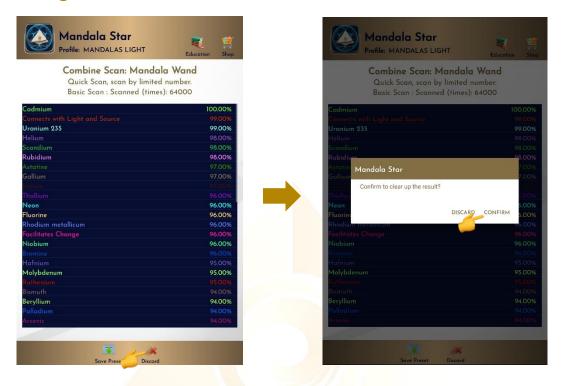

#### 6.2.4 Multiple Scan

Select all library or specific library to scan and tab on the Scan.

\* Remember to pair Mandala Dynamic Scan with tablet prior to use this function.

| Mandala Star<br>Profile: MANDALAS LIGHT | Education Shop | Mandala Star |
|-----------------------------------------|----------------|--------------|
| Mandala Scan: Mandala                   | a Wand         |              |
|                                         | SELECTALL      |              |
| IORMALIZING FREQUENCIES                 |                | Amino Aci    |
| olfeggio frequencies                    |                |              |
| mino Acids                              |                |              |
| tamins                                  |                |              |
| ements                                  |                |              |
| ement - Rare Earth - Actinide           |                |              |
| ement - Rare Earth - Lanthanide         |                |              |
| gan Rates                               |                |              |
| paque Gems                              |                |              |
| uartz Gems                              |                |              |
| ansparent Gems                          |                |              |
| ch Flower Remedy                        |                |              |
| uild of Homoepaths MP                   |                |              |
| btle Bodies                             |                |              |
| ubtle Bodies Chakras Major              |                |              |
| btle Bodies Chakras Minor               |                | Wait.        |
| oteric Physical Energy                  |                | wair.        |
|                                         |                |              |
| 0,0                                     |                | •            |
|                                         | Back           | Cancel       |

## **Create Scanned Preset from Multiple Scan Result:** The scan results will show after the scan is completed.

#### **1.** Choose specific preset in the library to save:

|                                                         | Mandala Star<br>Profile: MANDALAS LIGHT<br>Multiple Scan: Mandala<br>Quick Scan, scan by limited r |                  | Mandala Star<br>Profile: MANDALAS LIGHT<br>Multiple Scan: Mandala<br>Quick Scan, scan by limite |           |                                                               |
|---------------------------------------------------------|----------------------------------------------------------------------------------------------------|------------------|-------------------------------------------------------------------------------------------------|-----------|---------------------------------------------------------------|
|                                                         | Basic Scan<br>unino Acids<br>lements                                                               | Unsave<br>Unsave | Basic Scan Scanned (times):                                                                     |           | Select all to save                                            |
| - C                                                     |                                                                                                    |                  |                                                                                                 | SELECTALL |                                                               |
| Tap on any<br>libraries to choose<br>the specific items |                                                                                                    |                  | Leucine(100.00%)<br>Hydroxyproline (99.00%)<br>Tyrosine (99.00%)<br>Threonine(98.00%)           |           | Select specific item to save                                  |
| to save                                                 |                                                                                                    |                  | Histidine(97.00%)<br>Cysteine (97.00%)<br>Serine (97.00%)                                       |           | Grey color items                                              |
|                                                         |                                                                                                    |                  | Asparagine (97.00%)<br>Aspartic (97.00%)                                                        | i         | represent<br>insignificant<br>libraries in this               |
|                                                         |                                                                                                    |                  | Iso-Leucine(97.00%)<br>Glutamine (97.00%)<br>DL-Phenylalanine(96.00%)                           |           | scan. The                                                     |
|                                                         |                                                                                                    |                  | L-Carnitine (96.00%)                                                                            |           | significant % can be<br>set by the user in<br>the application |
|                                                         | Save Preset Discard                                                                                | 1.1              | Save Preset Discord                                                                             |           | settings.                                                     |

#### 2. Choose specific libraries to save:

In this save method, all frequency/items in each library chose will be saved including insignificant items (grey color items).

| Mandala Star<br>Profile: MANDALAS LIGHT                                    | Education Shop   | Mandala Star<br>Profile: MANDALAS LIGHT | Education Shop                  |
|----------------------------------------------------------------------------|------------------|-----------------------------------------|---------------------------------|
| <b>Multiple Scan: Mandalc</b><br>Quick Scan, scan by limited<br>Basic Scan | number.          | Multiple Scan: Man                      | dala Wand                       |
| Amino Acids<br>Elements                                                    | Unsave<br>Unsave | Amino Acids<br>Elements                 | Select specific library to save |
|                                                                            | -                |                                         |                                 |
|                                                                            |                  |                                         |                                 |
|                                                                            |                  |                                         |                                 |
|                                                                            |                  |                                         |                                 |
| Save Preset Discard                                                        |                  |                                         | Coord Coord                     |

|                                                                                                    | Mandala Star<br>Profile: MANDALAS LIGHT<br>Multiple Scan: Mandala War      | Education Shop                                                                                              |
|----------------------------------------------------------------------------------------------------|----------------------------------------------------------------------------|----------------------------------------------------------------------------------------------------|
|                                                                                                    | Amino Acids<br>Elements                                                    |                                                                                                    |
| Save to this user.<br>Only this user can see<br>and play this scanned<br>preset in the scanned<br>preset library | Preset Save Selection<br>Save to this user<br>Save for all users<br>Cancel | Save for all users.<br>Everyone can see and<br>play this scanned<br>preset in the scanned<br>preset library |
|                                                                                                    | Sove Prexet Discard                                                        |                                                                                                    |

When the presets are saved, tab on **Discard** and select **Confirm** to go back to **Mandala Wand Home Page**.

|                        | Mandala Star<br>Profile: MANDALAS LIGHT                                          | ucation Shop    |
|------------------------|----------------------------------------------------------------------------------|-----------------|
|                        | Multiple Scan: Mandala Wanc<br>Quick Scan, scan by limited number.<br>Basic Scan |                 |
| Amino Acio<br>Elements | ls                                                                               | Saved<br>Unsave |
|                        |                                                                                  |                 |
|                        |                                                                                  |                 |
|                        |                                                                                  |                 |
|                        |                                                                                  |                 |
|                        |                                                                                  |                 |
|                        | Save Preset Discard                                                              |                 |

### 6.3 Custom Control

# In this mode, user can customize their frequency and light color.

| Mandala Star<br>Profile: MANDALAS LIGHT        | Saved Presets                                   | Mandala Star<br>Profile: MANDALAS LIGHT | Education SI               | te contraction of the contraction of the contractio |
|------------------------------------------------|-------------------------------------------------|-----------------------------------------|----------------------------|----------------------------------------------------------------------------------------------------|
| Mandala Wand                                   | drop list                                       | Mandala War                             | Connecting Stat            | Manually enter<br>the integer<br>number of the                                                                                                    |
| Library Preset Public Presets                  | Tap on the Slide<br>Bar to adjust the<br>color. | Red Light: 0                            | (0-255)                    | color. (0-255)                                                                                                    |
| Advance Presets Scanner Preset Controller      |                                                 | Green Light: 0                          | (0-255)                    | Manually enter<br>the frequency<br>number.                                                                                                    |
| Audio Frequency Uplood Frequency Upload Preset | -                                               | Blue Light: 0                           | (0-255)<br>(1-40000000 Hz) | (0-4000000)                                                                                                    |
|                                                | Color indicator                                 |                                         |                            | Choose<br>Nutrition Color                                                                                                    |
|                                                |                                                 |                                         | 1                          |                                                                                                    |
| 3                                              | Tap to save                                     | Red Laser NIR Laser Violet Laser UV-C   | Scalar Wave Library        |                                                                                                    |
| Back                                           |                                                 | Save Preset Bac                         | ¢                          |                                                                                                    |
|                                                |                                                 |                                         |                            |                                                                                                    |
|                                                | Mandala Star<br>Profile: MANDALAS L             |                                         |                            |                                                                                                    |
|                                                | Mandal                                          | a Wand                                  |                            |                                                                                                    |
|                                                | Preset                                          | Connecting Status: -<br>T DELETE        |                            |                                                                                                    |
|                                                | Red Light: 120                                  | (0-255)                                 |                            |                                                                                                    |
|                                                | Green Light: 150                                | (0-255)                                 |                            |                                                                                                    |
|                                                | Blue Light: 100<br>Frequency \$000              | (0-255)<br>(1-40000000 Hz)              |                            |                                                                                                    |
|                                                | Frequency 5000                                  | (1-4000000 Hz)                          |                            |                                                                                                    |
|                                                |                                                 |                                         |                            |                                                                                                    |
|                                                | ₩ ₩ ₩<br>Red Laser NIR Laser Violet Laser       | 😳 🚸 🧶<br>UV-C Scalar Wave Library       |                            |                                                                                                    |
|                                                | Save Preset                                     | Back                                    |                            |                                                                                                    |

#### 6.4 Preset

Tap on Preset and it will bring you to Preset Home Page.

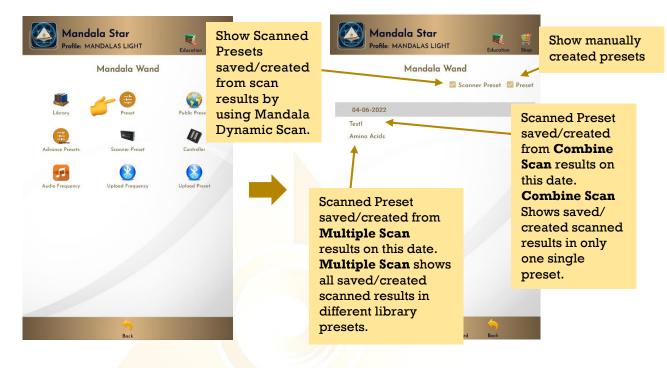

#### 6.4.1 Create Preset

User can manually create/customize their own presets. When user is done with the frequency preset setup, tap on **Create** to save it.

| Mandala Star         Education         Image: state state sta | Insert Preset name      | Mandala Star<br>Profile: MANDALAS LIGHT | Education ] | Insert<br>Preset                                          |
|----------------------------------------------------------------------------------------------------|-------------------------|-----------------------------------------|-------------|-----------------------------------------------------------|
| Mandala Wand                                                                                                    |                         | Mandala Wand                            |             | description                                               |
| 🗹 Scanner Preset 🔽 Preset                                                                                                    | Insert pres             | iet name                                |             |                                                           |
| 04-06-2022<br>Test1                                                                                                    |                         | set description                         |             | Add single<br>frequency                                   |
| Amino Acids                                                                                                    | NORMALIZ<br>FREQUENC    | CIES CHECKLIST                          | ADD         |                                                           |
|                                                                                                    | Frequ<br>Libra:<br>Drop | ry                                      |             | Add multiple<br>frequency<br>together at the<br>same time |
|                                                                                                    | Create/Save<br>preset   |                                         | Scalar Wav  | trequency                                                 |
| Select P Create Preset Downloaded Back                                                                                                    |                         | Create Time Set Can                     |             | to play                                                   |

#### a. Nutrition Light and Lasers Function Setup:

User can tap and hold the frequencies to change the Nutrition Light or Lasers function.

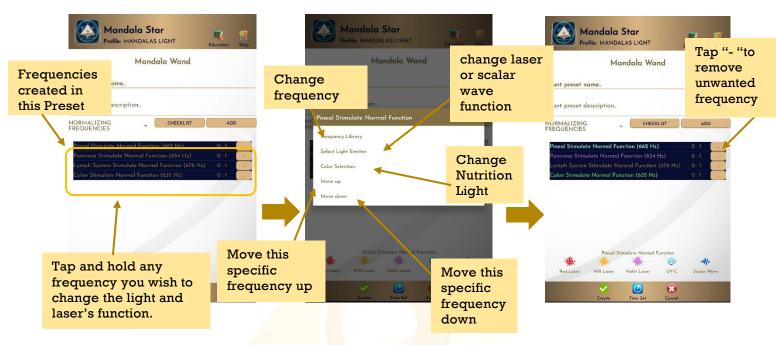

#### b. Frequency Play Time Setup:

User can customize the play time for each frequency by tap on **Time Set** and choose the method of **Single Set** or **Set All.** When the time is set, user can tap on **Time Set** again to save it.

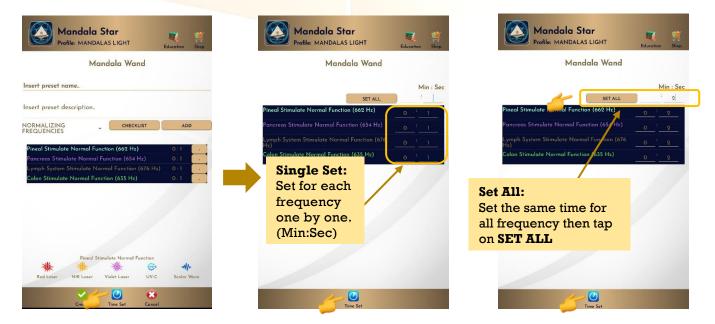

#### 6.4.2 Preset Play Mode

#### a. Select Single Preset:

Tap on any preset in the Preset Home Page you wish to play. Then, tap on **Enter** to enter to **Play Mode**.

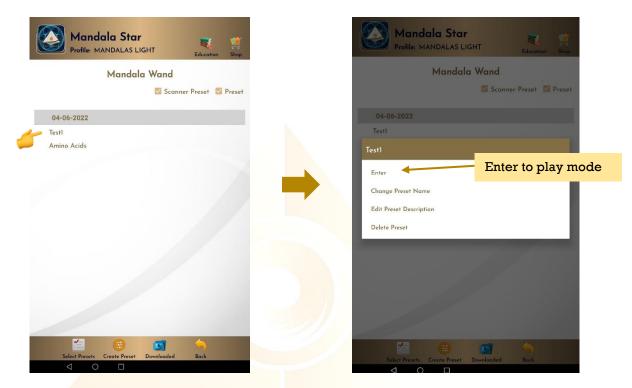

#### b. Select Multiple Presets:

Tab on **Select Presets** to create a playlist to play together. User can select presets from **Scanned presets**, **Created Presets** or **Downloaded Basic Preset** and **Online Preset**.

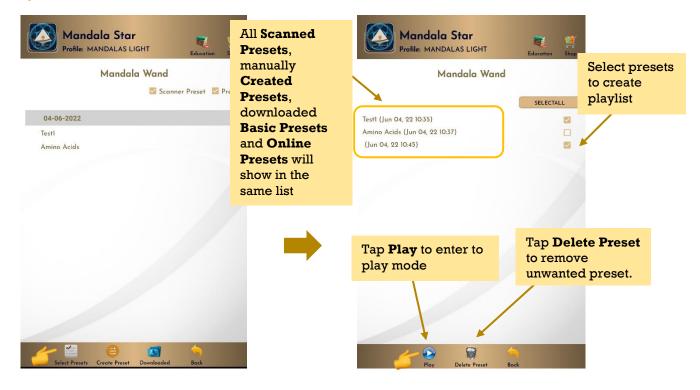

#### c. Play Mode:

Tap play to play the created playlist.

| ck <b>Repeat</b> to repeat   | Profile: MANDALAS LIGHT                       | Education Shop  |
|------------------------------|-----------------------------------------------|-----------------|
| aylist/Looping               | Mandala Wand                                  |                 |
|                              | Repeat Burst 2                                | Interval 2 🥥    |
| Tick <b>Burst</b> to set the |                                               |                 |
| numbers of                   | Cadmium (30348.00 Hz)                         | O : 5           |
|                              | Connects with Light and Source (963 Hz)       | 0:1             |
| repeat/loop.                 | Uranium 235 (521813.10 Hz)                    | O : 8           |
| In this example the          | Helium (30022.00 Hz)                          | O : 6           |
| -                            | Scandium (30321.00 Hz)                        | O : 3           |
| burst is set to 2. This      | Rubidium (30137.00 Hz)                        | O : 8           |
| means the playlist will      | Astatine (497299.50 Hz)                       | 0:5             |
|                              | Gallium (688267.25 Hz)                        | 0:4             |
| repeat 2 times then          | Indium (3449/00/Hz)<br>Thallium (33681.00 Hz) | 0.3             |
| stop.                        | Neon (300110.00 Hz)                           | 0:9             |
|                              | Fluorine (30099.00 Hz)                        | 0:6             |
|                              | Rhodium metallicum (562193.45 Hz)             | 0:5             |
|                              | Facilitates Change (417 Hz)                   | 0:4             |
|                              | Niobium (3541.00 Hz)                          | O : 3           |
|                              | Bromine (3835.00 Hz)                          | 0:2             |
|                              | Hafnium (302772.00 Hz)                        | 0:6             |
|                              | Molybdenum (30642.00 Hz)                      | 0:4             |
|                              | Ruthenium (3844.00 Hz)                        | 0:3             |
| Reset playlist               | * * *                                         | when and        |
|                              | Red Loser NIR Loser Violet Loser U            | V-C Scalar Wave |
|                              |                                               |                 |
|                              |                                               | <b>o</b> ck     |

**Interval** is the break time between each loop.

In this example the interval for each loop is set to 3 seconds. This means the playlist will stop for 3 seconds before start to play the next loop.

#### User can tap **Back** to go back to previous page if wish to recreate the playlist.

| Mandala Wand                                     |             | Mandala Wand                                                                                             |
|--------------------------------------------------|-------------|----------------------------------------------------------------------------------------------------|
|                                                  |             |                                                                                                    |
| Repeat Burst 2 Intervo                           | al <u>2</u> | Repeat Burst 2 Interval 2                                                                                |
| rdmium (30348.00 Hz)                             | O : 5       | Cadmium (30348.00 Hz) 0 : 5                                                                              |
| onnects with Light and Source (963 Hz)           | 0:1         | Connects with Light and Source (963 Hz)         0 : 1           Uranium 235 (521813.10 Hz)         0 : 8 |
| ranium 235 (521813.10 Hz)<br>elium (30022.00 Hz) | 0:8         | Uranium 235 (521813.10 Hz) 0 : 8<br>Helium (30022.00 Hz) 0 : 6                                           |
| andium (30321.00 Hz)                             | O:6<br>O:3  | Scondit 0:3                                                                                              |
| ibidium (30137.00 Hz)                            | 0:8         | Rubidit Mandala Wand 0:8                                                                                 |
| itatine (497299.50 Hz)                           | 0:5         | Astati                                                                                                   |
| allium (688267.25 Hz)                            | O : 4       | Collium Do you want to keep the pattern?                                                                 |
|                                                  | 0:5         |                                                                                                    |
|                                                  | O : 9       | Thollion DISCARD KEEP 0                                                                                  |
| eon (300110.00 Hz)                               | O : 8       | Neon (: 0:8                                                                                              |
| uorine (30099.00 Hz)                             | 0:6         | Fluorine (30099.00 Hz) 0 : 6                                                                             |
| nodium metallicum (562193.45 Hz)                 | O : 5       |                                                                                                    |
| icilitates Change (417 Hz)                       | 0:4         | Discard: Keep:                                                                                           |
| obium (3541.00 Hz)<br>omine (3835.00 Hz)         | O:3         |                                                                                                    |
| afnium (302772.00 Hz)                            | 0:6         |                                                                                                    |
| olybdenum (30642.00 Hz)                          | 0:4         | stop immediately is playing now wi                                                                       |
| ithenium (3844.00 Hz)                            | 0:3         |                                                                                                    |
|                                                  |             | continue to play.                                                                                        |
| * * * *                                          | -MA-        | * * * •                                                                                                  |
| m m m ~                                          |             |                                                                                                    |

#### 6.5 Advance Presets

Tap on Preset and it will bring you to Advance Preset Home Page.

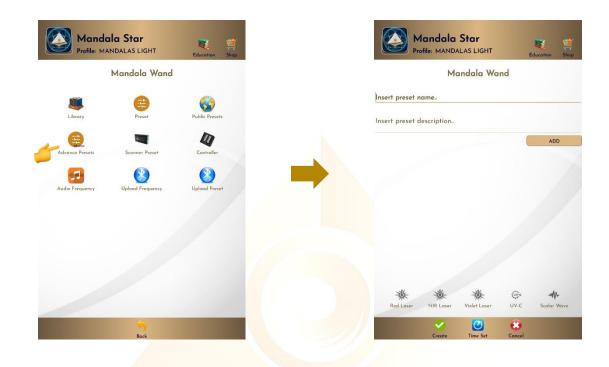

#### 6.5.1 Create Advance Presets

Users can create presets by type frequency name and frequency number you prefer, then choose laser or scalar wave function, light color and set time. Finally, tap on **Create** to save it.

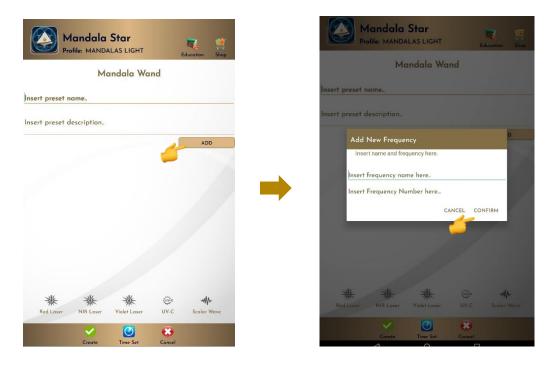

Mandala Star App User Manual – Mandala Wand GEN.2 | 31

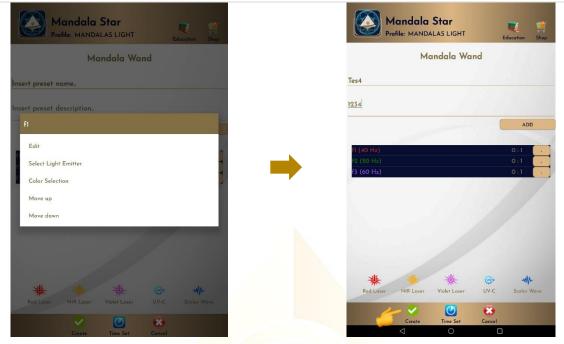

#### 6.6 Public Presets

Users can download presets shared by other users in **Public Presets** mode. User can also upload their preset online and share with other Light Mandalas user.

#### 6.6.1 Download Preset

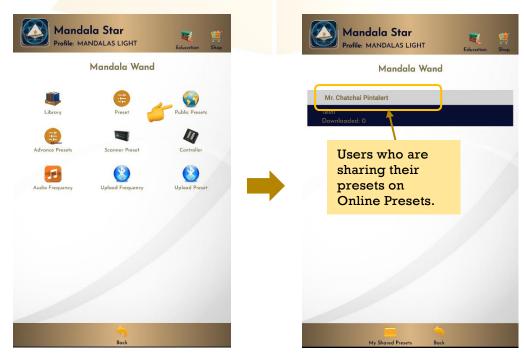

To download the public preset, tap on the user's name to see what presets they are sharing. Then tap on the preset you want to download for more information and choose **Download**.

Mandala Star App User Manual – Mandala Wand GEN.2 | 32

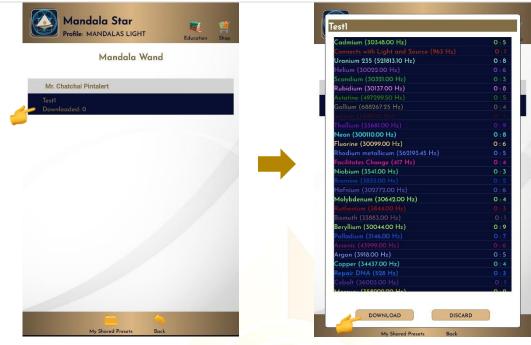

#### 6.6.2 Upload Preset

For upload preset, tap on **My Shared Presets**, then tap on **Add** and choose the preset you wish to upload from the presets you have created earlier.

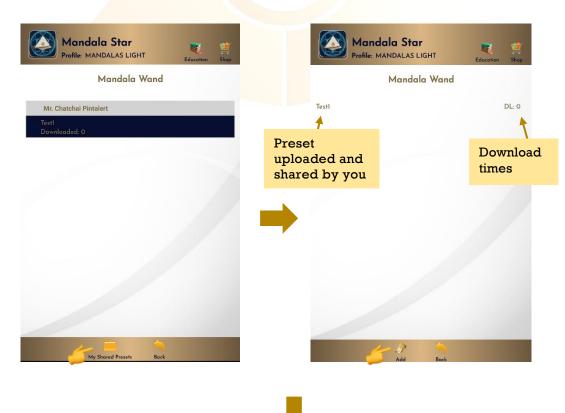

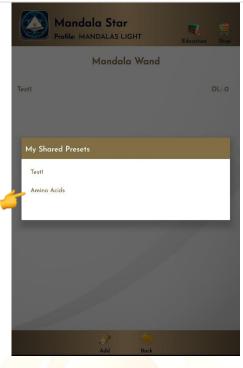

For delete the shared preset, tap on the preset then choose **Delete**.

|     | Mandala Star<br>Profile: MANDALAS LIGHT | Education Shop |
|-----|-----------------------------------------|----------------|
|     | Mandala W                               | /and           |
| Tes | no Aside<br>1                           | DL: 0<br>DL: 0 |
|     | roperties                               |                |
| - 1 | Preset Detail<br>Change Preset Name     |                |
| - 4 | Delete<br>Cancel                        |                |
|     |                                         |                |
|     |                                         |                |
|     |                                         |                |
|     | J?                                      |                |

# 6.7 Upload Frequency to Mandala Wand GEN.2

In this mode, user can **upload** their favorite **Frequencies** from Mandala Star app to Mandala Wand GEN.2 Therefore, in the future user can play it without using any tablet.

To do this, please make sure Mandala Wand is turned to **Bluetooth Mode**.

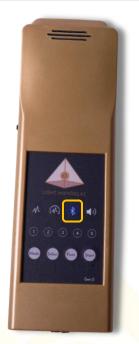

Mandala Wand Screen – 3<sup>rd</sup> Red or Blue light shows user is using Bluetooth Mode

Tap on **Upload Frequency**, and then user may choose frequencies you would like to upload. To add frequency, tap on **ADD**.

# \*Please take note that the frequency upload to Mandala Wand is limited to maximum 5 Items

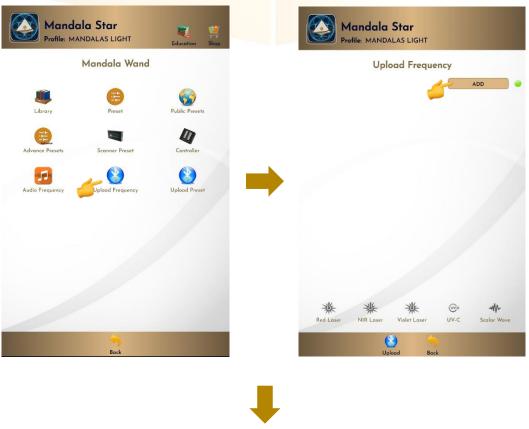

Mandala Star App User Manual – Mandala Wand GEN.2 35

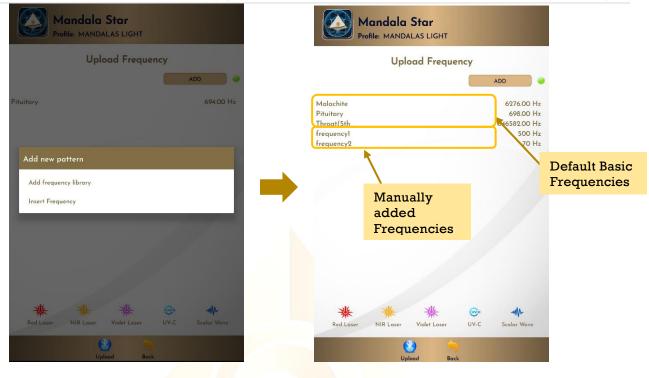

#### Change light color and select function, then tap on Upload.

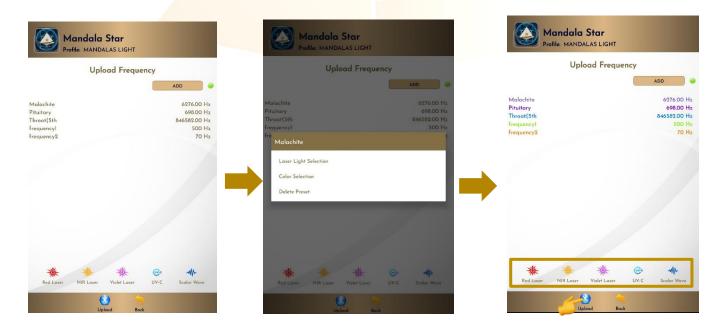

Tap on the frequency if user wish to **Edit** or **Delete** it.

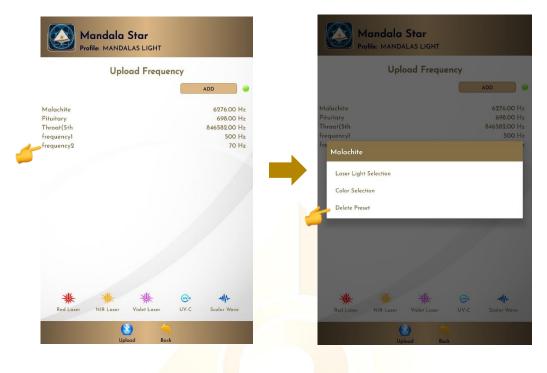

#### 6.8 Upload Presets to Mandala Wand GEN.2

In this mode, user can upload their favorite Presets from Mandala Star app to Mandala Wand GEN.2. Therefore, in the future user can play it without using any tablet.

To do this, please make sure Mandala Wand is turned to **Bluetooth Mode**.

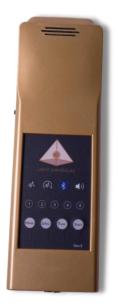

Mandala Wand Screen – 3rd Red or Blue light shows user is using Bluetooth Mode

Tap on **Upload Presets**, and then user may choose presets you would like to upload. To add presets, tap on **ADD**.

\*Please take note that the presets upload to Mandala Wand is limited to maximum 5 Items

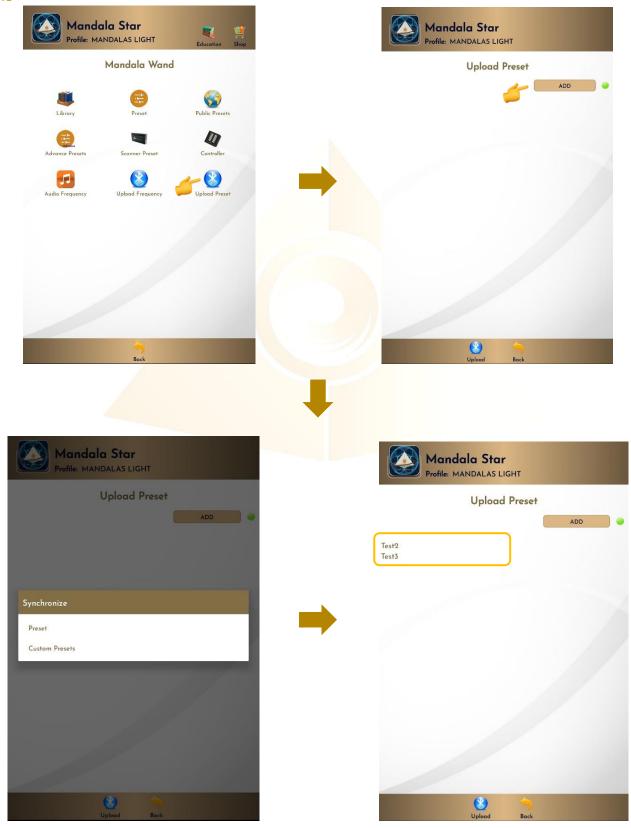

#### tap on "Upload" to upload presets to device.

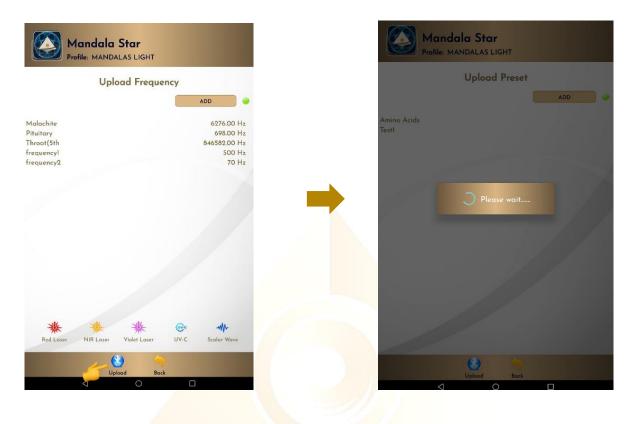

#### Tap on the frequency if user wish to Edit or Delete it.

| opioda i i | equency      | Upload                | l Frequency |
|------------|--------------|-----------------------|-------------|
|            | ADD          |                       | ADD         |
| Malachite  | 6276.00 Hz   | Malachite             | 6276        |
| Pituitary  | 698.00 Hz    | Pituitory             | 698         |
| Throat(5th | 846582.00 Hz | Throat(5th            | 846589      |
| frequencyl | 500 Hz       | frequencyl            |             |
| frequency2 | 70 Hz        | fre<br>Malachite      |             |
|            |              |                       |             |
|            |              | Laser Light Selection |             |
|            |              | Laser Light Selection |             |
|            |              | Color Selection       |             |
|            |              |                       |             |
|            |              | Delete Preset         |             |
|            |              |                       |             |
|            |              |                       |             |
|            |              |                       |             |
|            |              |                       |             |
|            |              |                       |             |
|            |              |                       |             |
|            |              |                       |             |
|            |              |                       |             |
|            |              |                       |             |
| * * *      | · · ·        | * *                   | 紫 🐵 州       |

#### 6.9 Audio Mode

#### 6.9.1 Lasers and Scalar Wave Pulsing Setup

In this mode, user can **Add** and **Play Music** from the tablet. User can enjoy both **Pulsing Lasers** and **Music Therapy** at the same time. The lasers and scalar wave will pulse according to the music playing.

To do this, please make sure Mandala Wand is turned to **Bluetooth Audio Mode** and **headset is plugged into Mandala Wand**. (Please refer to Mandala Wand User Manual for headset setup instruction)

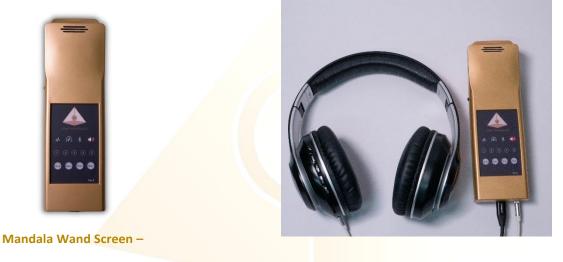

4th light shows user is using Audio Mode

Then follow the following steps:

1. go to android phone setting, turn ON Bluetooth and tap on scan to scan for the headset name.

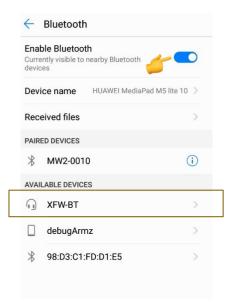

When the headset name "XFW-BT" appears, tap on it and then select PAIR to pair it.
 \* User only needs to pair the headset name for the first-time use of headset. The headset name will then save in the paired devices list.

| Huetooth                                                                                                    |             | Settings                                                   | ← Bluetooth                                                          | Eluetooth                                                            |             |
|----------------------------------------------------------------------------------------------------|-------------|------------------------------------------------------------|----------------------------------------------------------------------|----------------------------------------------------------------------|-------------|
| Enable Bluetooth                                                                                                    |             | Search for setting                                         | Enable Bluetooth<br>Currently visible to nearby Bluetooth<br>devices | •                                                                    |             |
| Currently visible to nearby Bluetooth devices                                                                                                    |             | HUAWEI ID,<br>Payment and<br>purchases, Cloud,<br>and more | Device name HUAWEI MediaPad M5 like 10 > Received files >            | Enable Bluetooth<br>Currently visible to nearby Bluetooth<br>devices |             |
| Device name HUAWEI MediaPad M                                                                                                    | 5 lite 10 > | Wireless & networks > Wi-FL Mobile data                    | PAIRED DEVICES                                                       | Device name HUAWEI MediaPad N                                        | /15 lite 10 |
| Received files                                                                                                    | >           | Connection >                                               | AVAILABLE DEVICES                                                    | Received files                                                       | )           |
|                                                                                                    |             | Apps<br>notifi                                             | etooth pairing request                                               | PAIRED DEVICES                                                       |             |
| PAIRED DEVICES                                                                                                    |             | Permit To pair with:<br>apps XFW-BT                        |                                                                      | PAIRED DEVICES                                                       |             |
| ∦ MW2-0010                                                                                                    | (i)         | Batte Allow access<br>Batter                               | to your contacts and call history                                    | Connected                                                            | (i          |
| AVAILABLE DEVICES                                                                                                    |             | CANCE<br>Displ.<br>Fye comfort,<br>Home screen style,      | PAIR                                                                 | ∦ MW2-0010                                                           | (i          |
| STATES STATES ST | >           | Sound<br>Do not disturb,<br>Ringtone, Vibrate              |                                                                      | AVAILABLE DEVICES                                                    |             |
| debugArmz                                                                                                    | >           | Storage<br>Memory Storage                                  |                                                                      | debugArmz                                                            |             |
|                                                                                                    | >           | Security & privacy<br>Fingerprint, Screen                  |                                                                      | 98:D3:C1:FD:D1:E5                                                    | >           |
|                                                                                                    |             | O Accounts Cloud, Accounts                                 | Carl Carl                                                            |                                                                      |             |
|                                                                                                    |             |                                                            | 0                                                                    |                                                                      |             |

3. Go back to Mandala Star app – Mandala Wand main page, tab on Audio Mode, then tap on Add to add in music you wish to play, then tap on the music name to Play it.

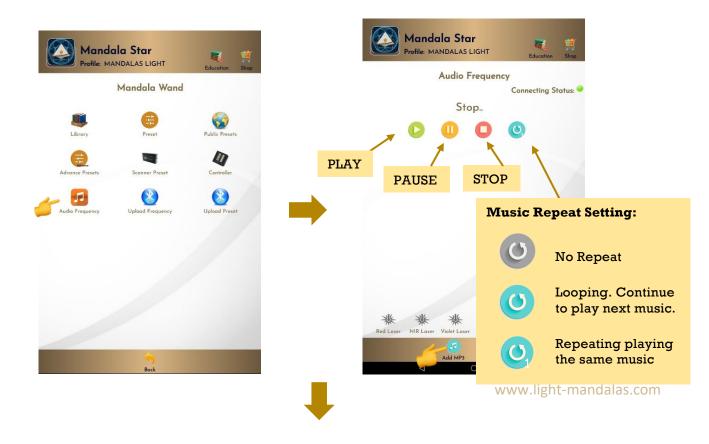

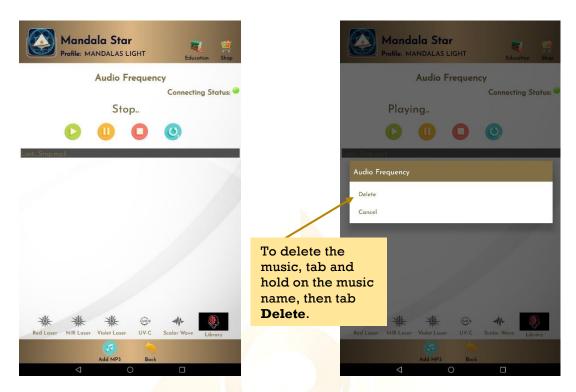

When the music is playing, the user can go to the Preset Library to play a preset or select a frequency from the Frequency Library to play. Now, the lasers and scalar wave should pulse in time with the music.

# Disclaimer

All content found on the Light-mandalas.com Website, Facebook Page, YouTube, including: text, images, video, audio, or other formats are intended for informational, educational and research purposes only and neither Light Mandalas Co. Ltd. nor the publishers of this content take responsibility for possible health consequences of any person or persons reading or following the information in this educational content and is not intended to be a substitute for professional medical advice, diagnosis, treatment or cure. Always seek the advice of your physician or other qualified health professionals with any questions you may have regarding a medical condition.

#### "No claims other than stress detection and stress reduction may be made"

Light Mandalas products are to be used as a Heart Rate Variability Biofeedback system and Light, Color and Sound therapy, designed for stress detection and stress reduction only. The devices do not evaluate any issue other than stress. Stress can come from many sources; this system uses light and color and sound therapies to reduce stress. Remember, there has never been any reported side effects using light, color and sound therapy anywhere in the world and throughout time.

#### Notes on the practices of low-level laser therapy (LLLT) and Biofeedback

Low-level laser therapy (LLLT) is considered investigational by the FDA, and no medical claims of cures are permitted in the US; at this time however, low-level lasers are defined within the scope of complimentary medical practices such as physiotherapy, aesthetic, Traditional Chinese Medicine and acupuncture, etc.

The FDA does not regulate Bio resonance tools but they do regulate biofeedback tools and some Bio resonance tools are registered under this category.

\*It is a legal requirement at this time that the user does not make any medical claims of diagnosis or cure.

#### Precaution

Light Mandalas products are working on energetic level. The standard benefit is energy clearance. During the process, your body and mind can be uncomfortable. The symptoms associated with overly rapid clearance of toxins. If those detox symptoms are too strong, you may need to stop using the products. You have to allow the clearance or detox to proceed and you can start to try the products afterwards. However, if the issues still remain the same, it may need to be completely discontinued for your own safety

# Shall there be any inquiry, please contact us for further support.

Light Mandalas Co., Ltd. (Thailand Headquarters):

- Light Mandalas Website: www.light-mandalas.com
- > Official: info@light-mandalas.com
- Instagram: @mandalawave9
- > YouTube Channel: Light Mandalas Official
- > Technical Support Email: cservice@light-mandalas.com

#### Local agents contacts:

- Japan: japan@light-mandalas.com
- Taiwan: lovelight777888@gmail.com
- Indonesia: lightseed2020bali@gmail.com
- West Malaysia: lightworker@healingtech.org
- East Malaysia: malaysia@light-mandalas.com
- Hungary: horesnyibela@light-mandalas.com
- Switzerland, Germany, Austria, and the Netherlands: info@light-mandalas.ch
- France, Spain: france-spain@light-mandalas.com
- USA: usa@light-mandalas.com
- > New Zealand, Australia: tachyonhealing.nz@gmail.com